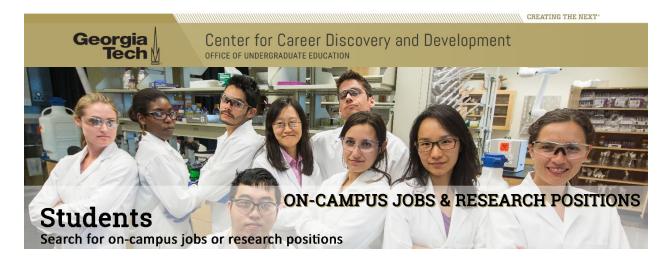

There are a variety of on-campus employment positions available for students of all levels.

All on-campus student employment positions are posted through <u>CareerBuzz</u>. Departments post the positions as needed, usually around the start of the semester, and the postings are approved by the <u>Center for Career Discovery and Development (C2D2)</u>.

#### Resume

You will need a resume to apply to on-campus student employment jobs

## To upload your Resume:

# Login to your CareerBuzz account (Fig. 1)

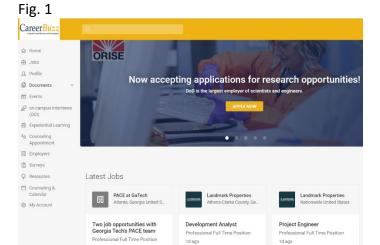

- Click the "Documents" tab on the main vertical toolbar on the left side of your browser window
- Under the "Resumes" heading, add your new file (Fig. 2)
- Label: Personalize your document you are uploading
- Document Type: Select "Resume"
- Click "Browse" to select your document from your computer or cloud location
- Click "Submit" button

Fig. 2

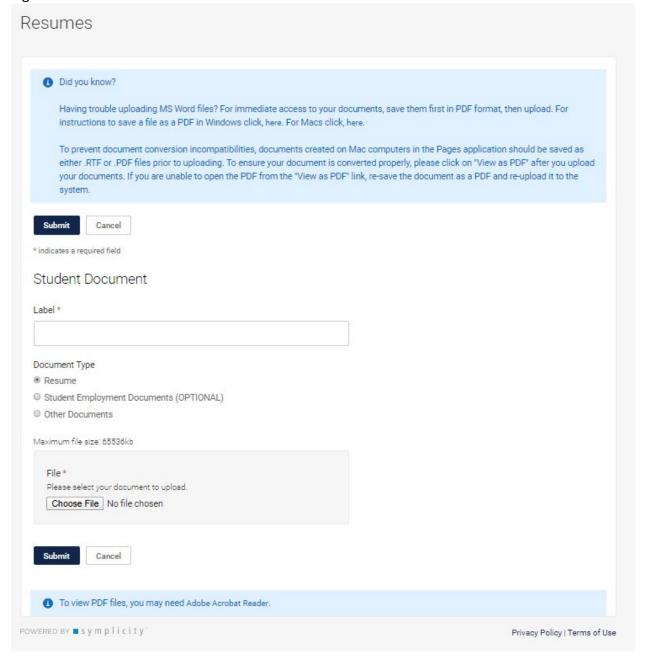

### **Upload any other documents:**

- Click the "Documents >> My Documents" tab on the main vertical toolbar on the left side of your browser window
- Under the "Resmes" heading, add your new file
- Label: Personalize your document you are uploading
- Select "Student Employment Documents (OPTIONAL)"
- Click "Browse" to select your document from your computer or cloud location
- Click "Submit" button

# Finding an On-Campus Job and How to Apply

Once you've uploaded your resume in CareerBuzz, click on "On-Campus Employment" under "Jobs" on the left-hand navigation menu (Fig. 3).

Fig. 3

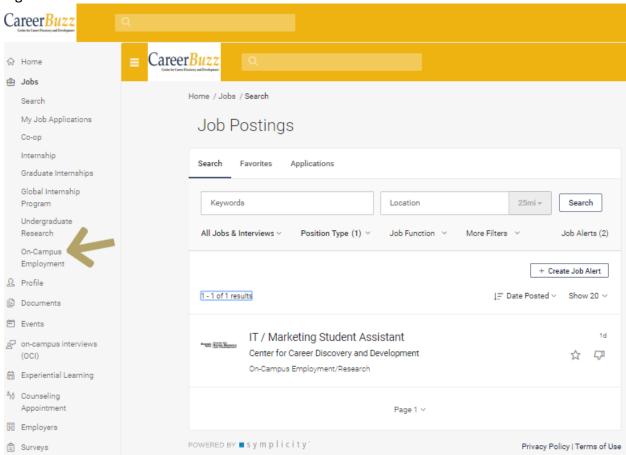

There you will see all the current on-campus student employment position openings. When you find the position you want to apply to, please do the following:

# **Apply to Position:**

- Click "Apply" button
- Select "Student Employment Documents (OPTIONS)" (if additional documents are requested)
- Select Resume to attach your resume (if you have uploaded multiple resumes)
  NOTE: You do have the option of uploading a resume directly to your application which might not be in your Documents Library. If so, click on the Add New link to do so.
- Click "Submit" to submit your application

Fig. 4

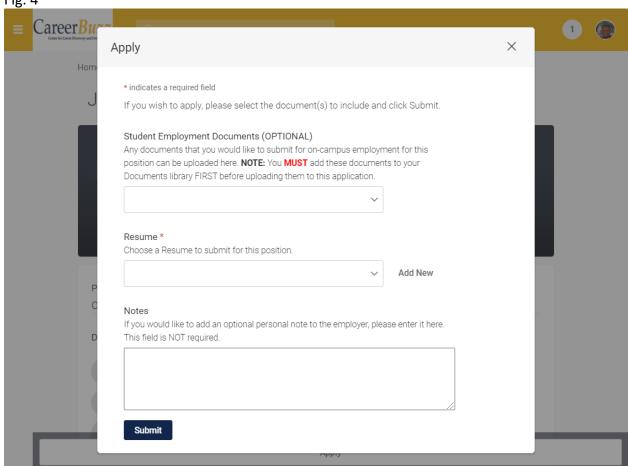

For some positions, additional documents may be needed to apply, including transcripts, cover letters, etc. Please follow the directions above to upload these documents in the category "student employment documents."